# **Blue-ray内蔵型テレビ 使用説明書**

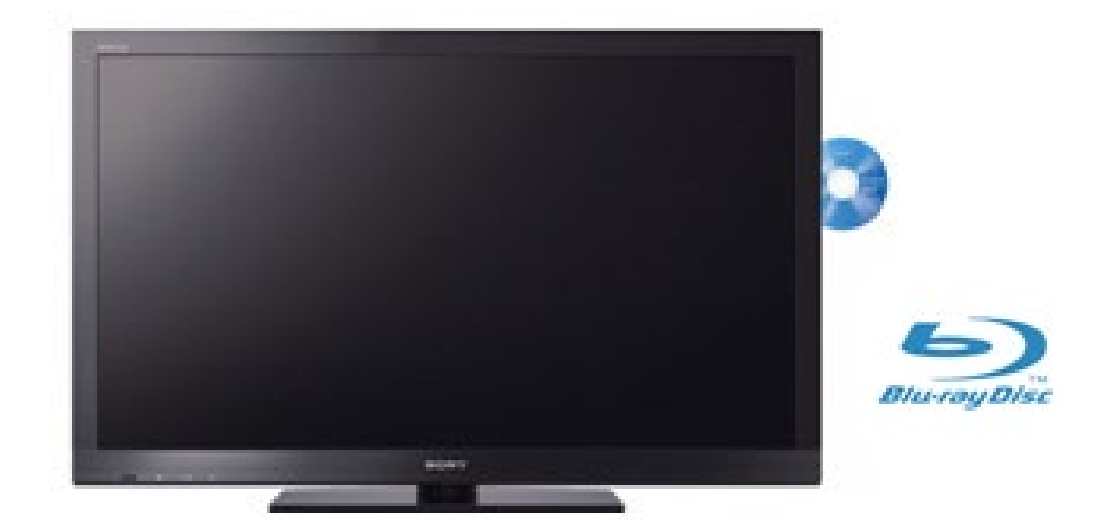

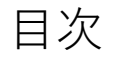

- P2 PCをHDMIケーブルで接続
- P3 PCをRGBケーブルで接続
- P4 ディスクを再生する

## **・PCをHDMIケーブルで接続する**

※液晶画面に強く触れないようお願いいたします。

**②モニター背面に設置してあるHDMIケーブルをPCへ接続する。 ①コンセントが刺さっているか確認し、モニターの電源を入れる。**

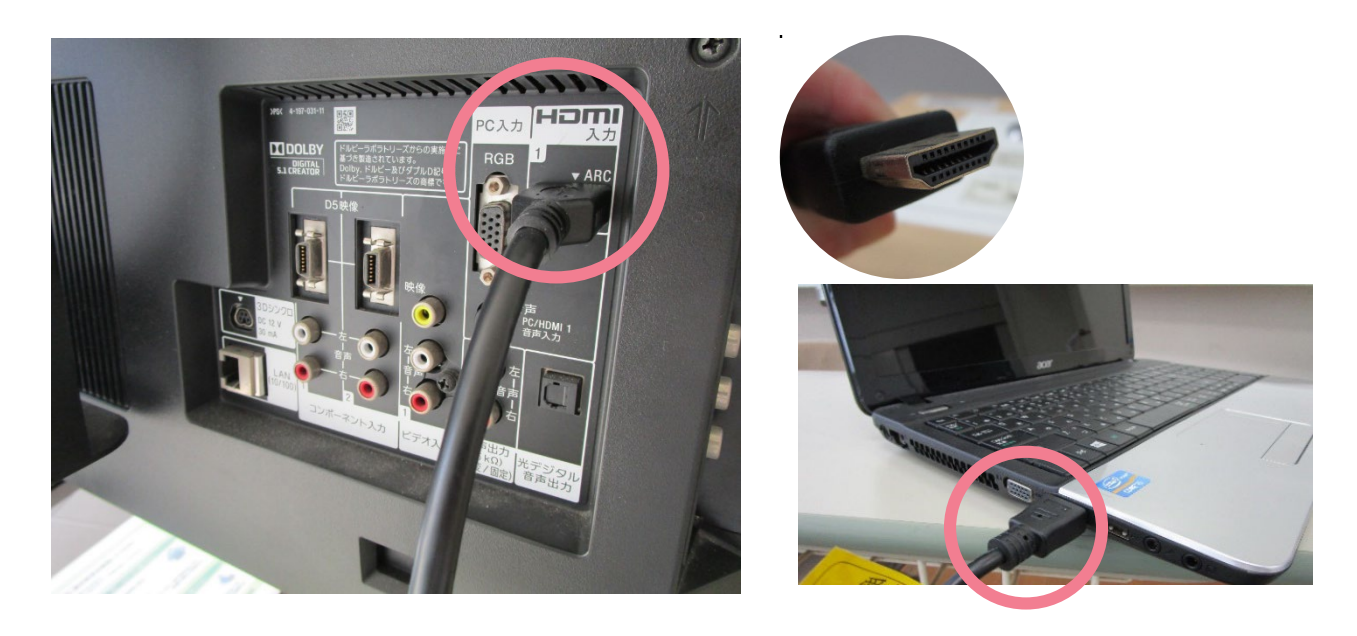

**③リモコンの「入力切換」で「HDMI1」に合わせる。**

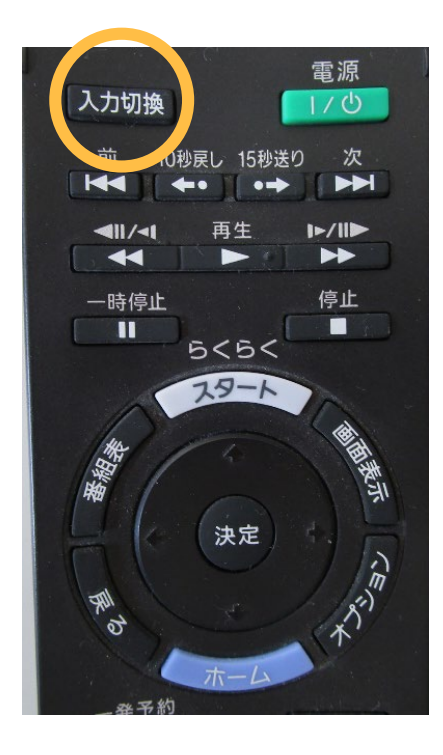

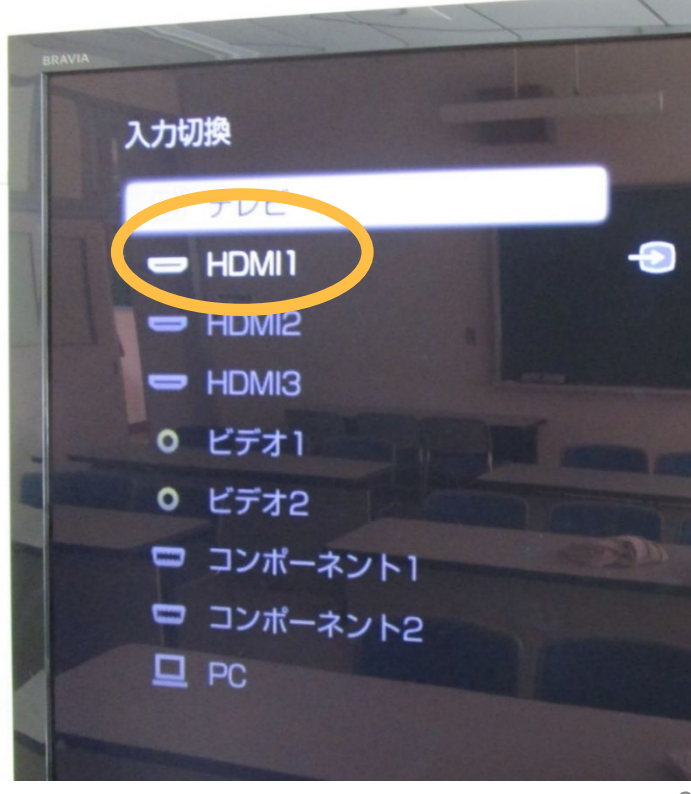

### **・PCをRGBケーブルで接続する**

※液晶画面に強く触れないようお願いいたします。

#### **①コンセントが刺さっているか確認し、モニターの電源を入れる。**

**②モニター背面に設置してあるRGBケーブルをPCへ接続する。 音声出力する場合は音声用ケーブルも接続してください**

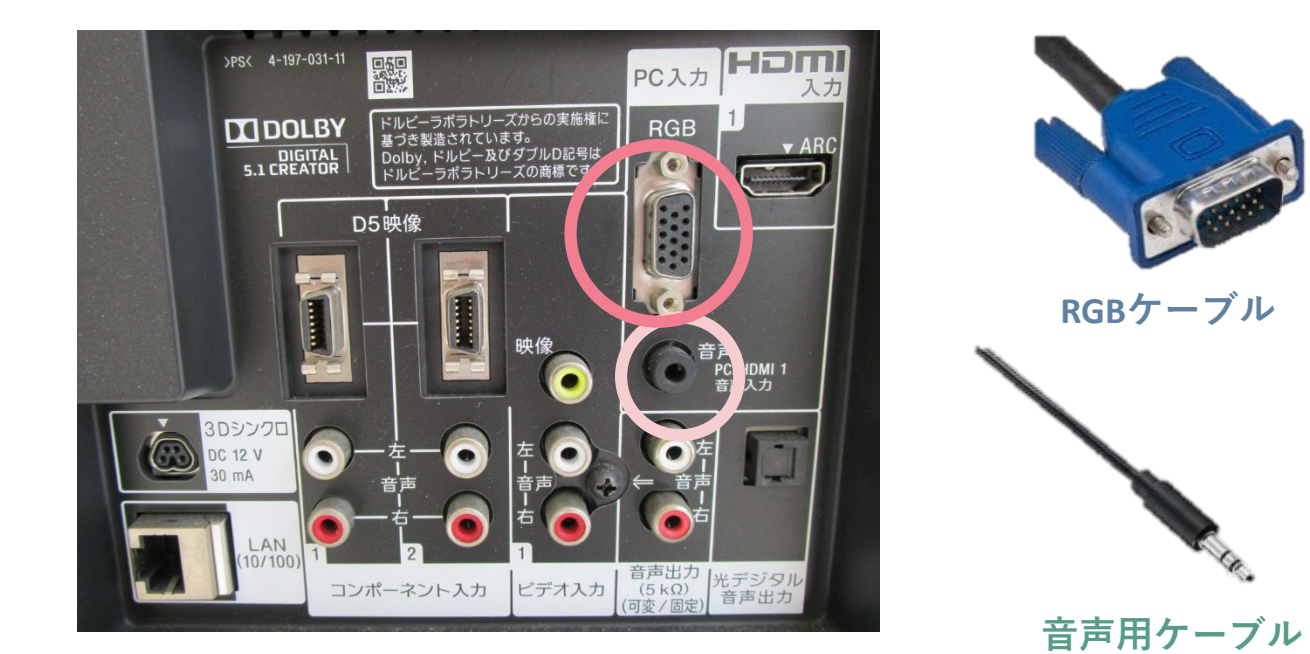

**③リモコンの「入力切換」で「PC」に合わせる。**

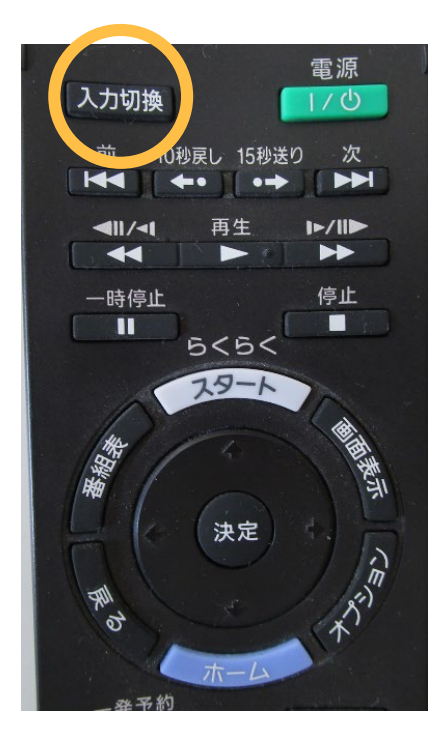

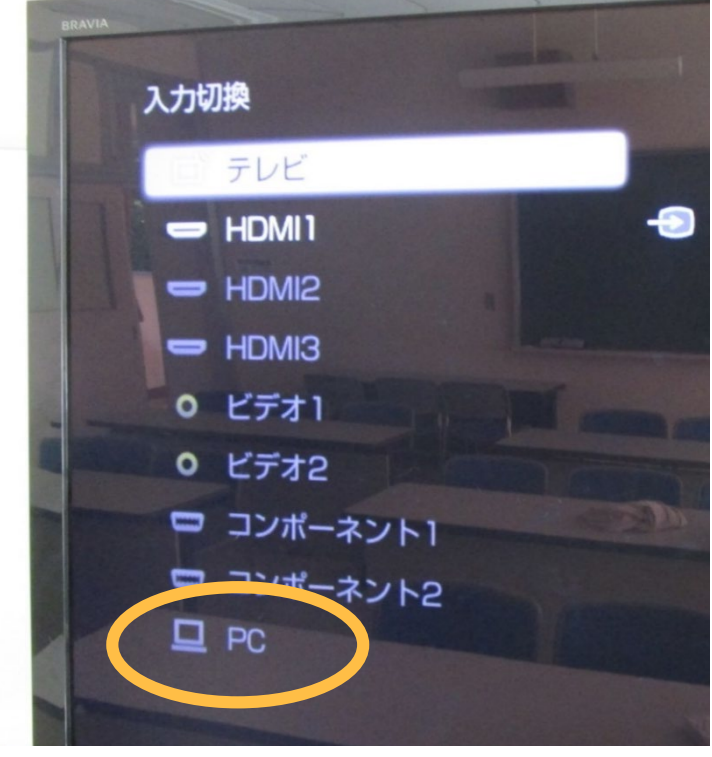

3

# **・ディスクを再生する**

※液晶画面に強く触れないようお願いいたします。

### **①コンセントが刺さっているか確認し、モニターの電源を入れる。**

### **②モニター側面よりディスクを挿入する。**

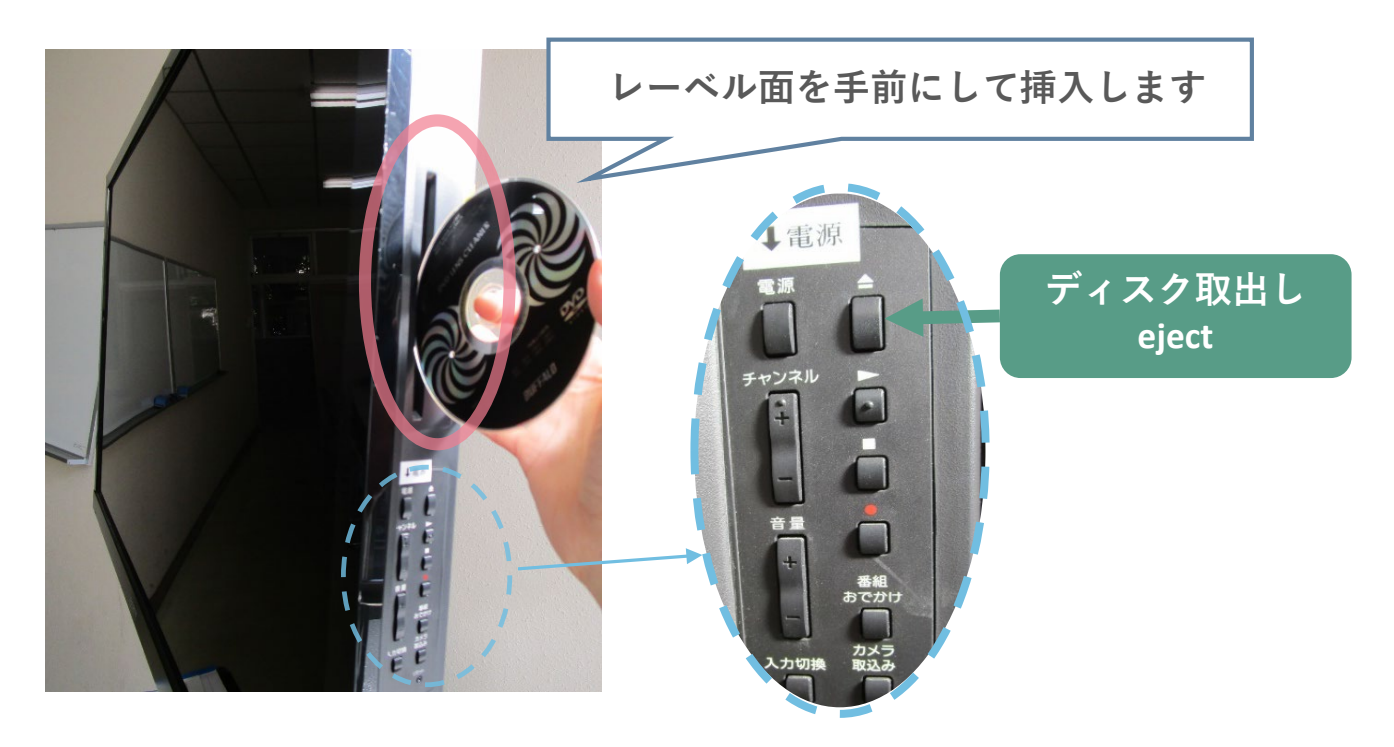

### **③リモコンの「ホーム」ボタンを押す →「ビデオ」を選ぶ→ディスクを選んで「決定」ボタン押す。**

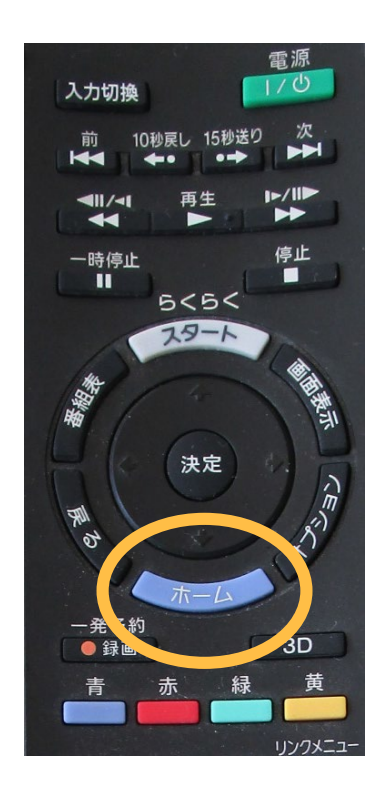

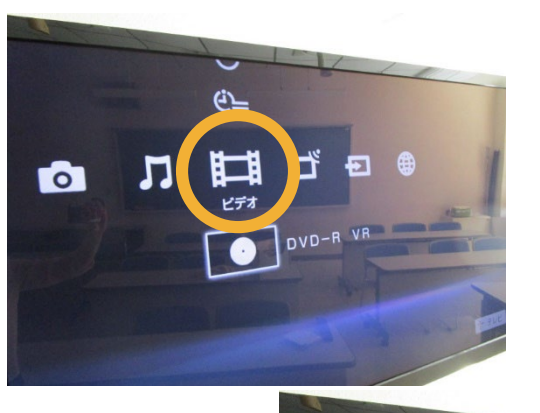

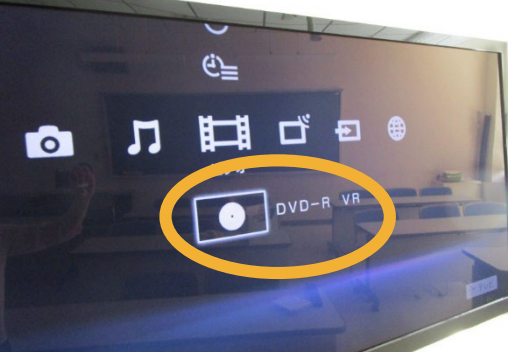